# Como configurar o título da reunião exibido no Lobby do CMS Ī

## **Contents**

**Introduction Prerequisites Requirements** Componentes Utilizados Configuração **Verificar Troubleshoot** 

## Introduction

Este documento descreve as etapas necessárias para configurar o nome da reunião a ser exibido no saguão da conferência do Cisco Meeting Server (CMS).

## **Prerequisites**

### **Requirements**

A Cisco recomenda que você tenha conhecimento destes tópicos:

- configuração geral de CMS
- Interface de programação de aplicativos (API) do CMS

### Componentes Utilizados

As informações neste documento têm como base no CMS versão 3.2.

The information in this document was created from the devices in a specific lab environment. All of the devices used in this document started with a cleared (default) configuration. Se a rede estiver ativa, certifique-se de que você entenda o impacto potencial de qualquer comando.

## Configuração

Etapa 1. Crie um novo CallLegProfile via API.

- 1. Acesse o CMS via Webadmin e navegue até Configuration/api/v1/callLegProfiles.
- 2. Crie um novo CallLegProfile e modifique os próximos parâmetros como mostrado na imagem:

### nome: TECHZONE

Note: A MeetingTitlePosition tem as próximas opções disponíveis para serem configuradas: topo, baixo e meio.

« return to object list

## /api/v1/callLegProfiles/127874d9-ee5a-4679-8173-97b80bd06754

### Related objects: /api/v1/callLegProfiles

/api/v1/callLegProfiles/127874d9-ee5a-4679-8173-97b80bd06754/usage

Table view XML view

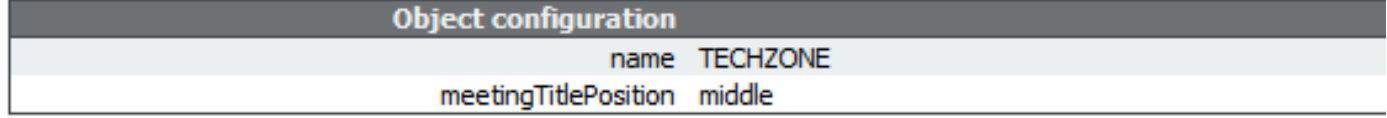

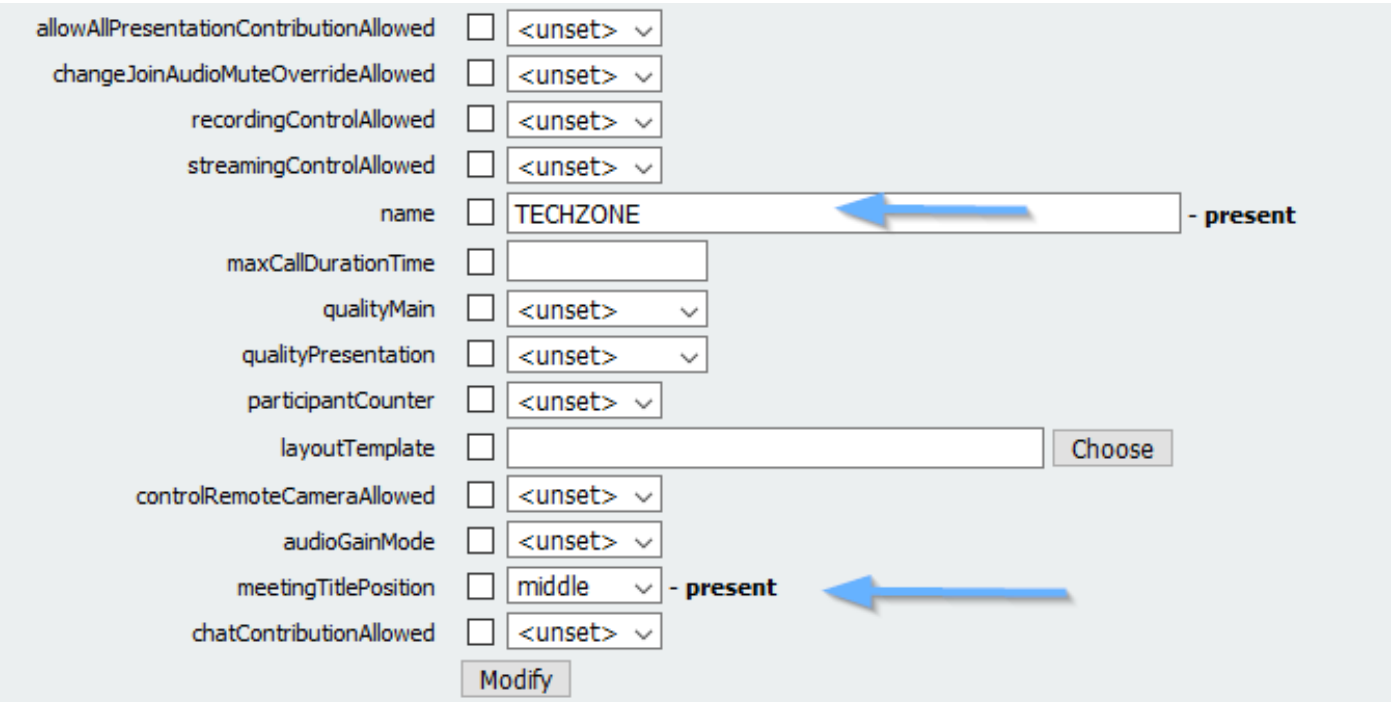

Etapa 2. Atribua CallLegProfile para o espaço.

- 1. Abra o Webadmin e navegue até Configuration/api/v1/coSpaces.
- 2. Selecione o espaço necessário para atribuir o CallLegProfile criado na Etapa 1.

CallLegProfile: 127874d9-ee5a-4679-8173-97b80bd06754

#### « return to object list

#### /api/v1/coSpaces/7acfa0e8-1613-47bc-a274-4e2c7024dbbf

Related objects: /apj/v1/coSpaces

/api/v1/coSpaces/7acfa0e8-1613-47bc-a274-4e2c7024dbbf/accessMethods /api/v1/coSpaces/7acfa0e8-1613-47bc-a274-4e2c7024dbbf/coSpaceUsers /api/v1/coSpaces/7acfa0e8-1613-47bc-a274-4e2c7024dbbf/diagnostics /apj/v1/coSpaces/7acfa0e8-1613-47bc-a274-4e2c7024dbbf/meetingEntryDetail /api/v1/coSpaces/7acfa0e8-1613-47bc-a274-4e2c7024dbbf/metadata

Table view XML view

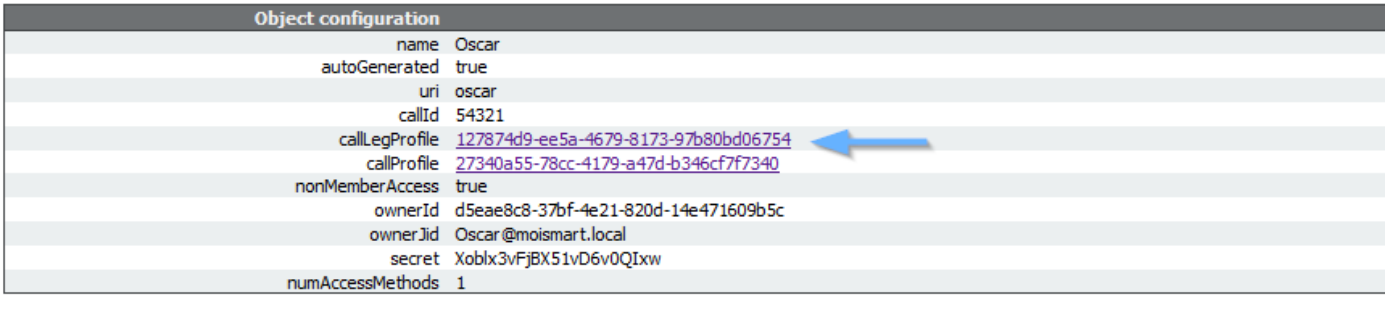

#### /api/v1/coSpaces/7acfa0e8-1613-47bc-a274-4e2c7024dbbf

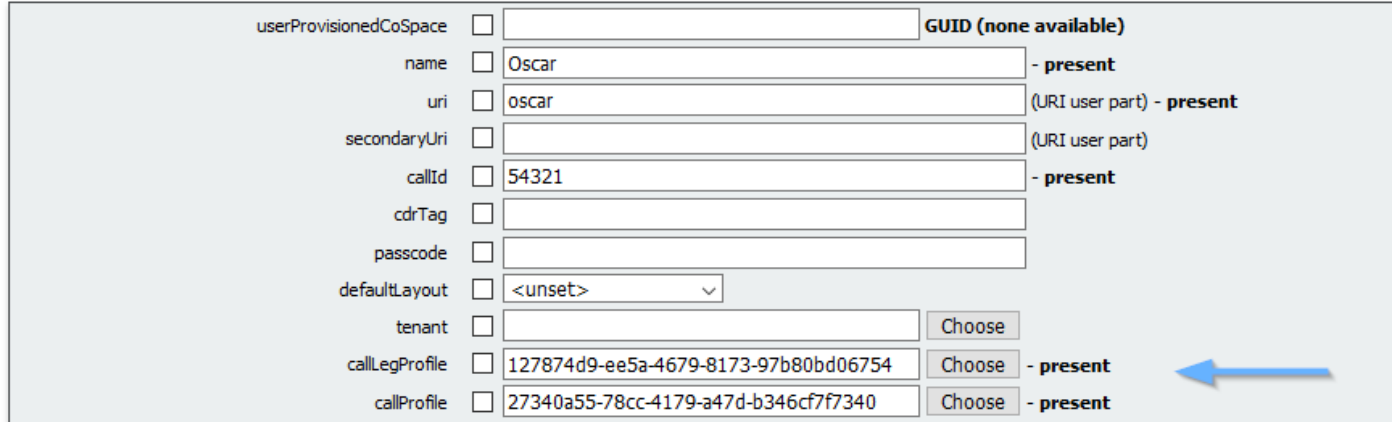

## **Verificar**

Etapa 1. Verifique se a configuração foi aplicada com êxito.

1. Inicie uma chamada para o espaço onde o CallLegProfile está atribuído e você deve ver o título da reunião exibido no lobby como mostrado na imagem:

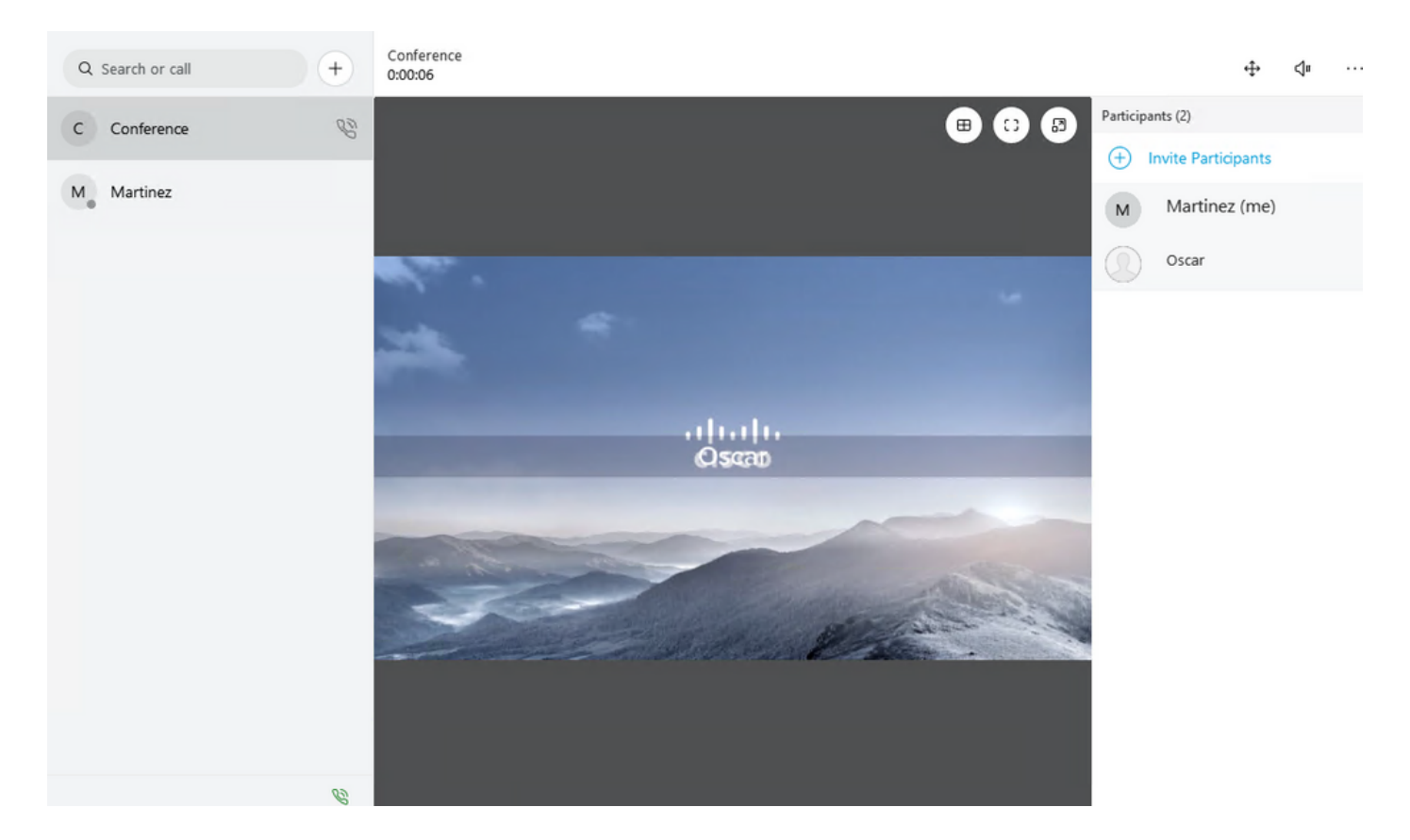

O parâmetro meetingTitleDisplay configurado com a opção Top é mostrado na próxima imagem:.

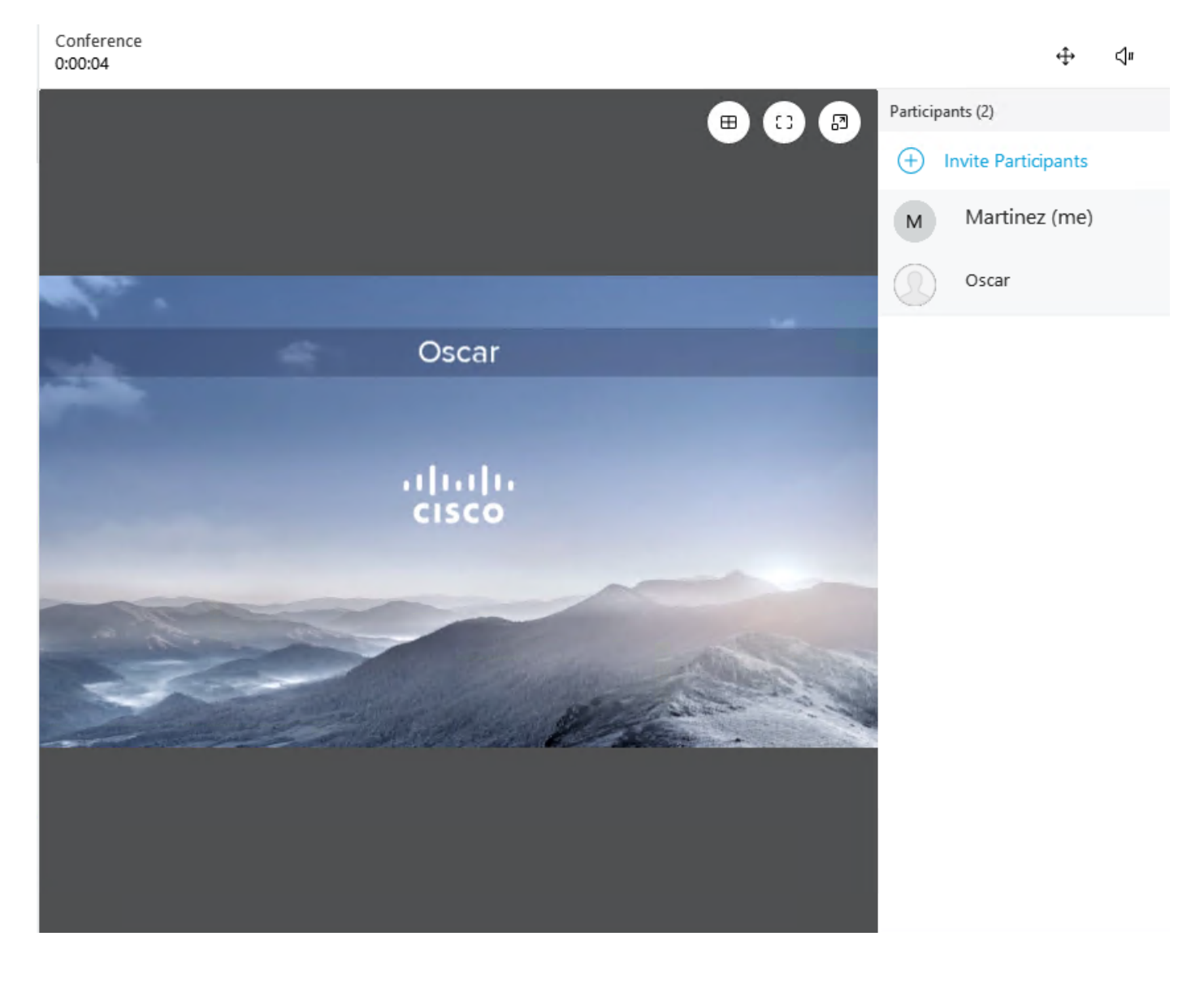

## **Troubleshoot**

Atualmente, não existem informações disponíveis específicas sobre Troubleshooting para esta configuração.